# **CBCP-07**

# **Character-based Communication Protocol:**

PUE CY10 indicator PUE 5 indicator CY10 scales 5Y scales

# SOFTWARE MANUAL

ITKU-50-05-03-24-EN

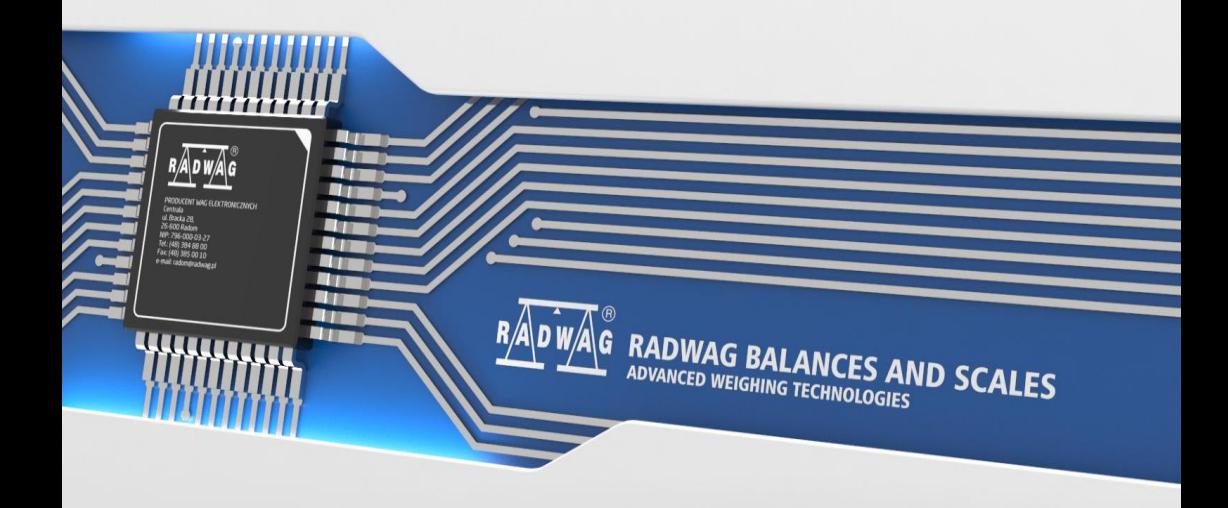

# MARCH 2024

# **Table of contents**

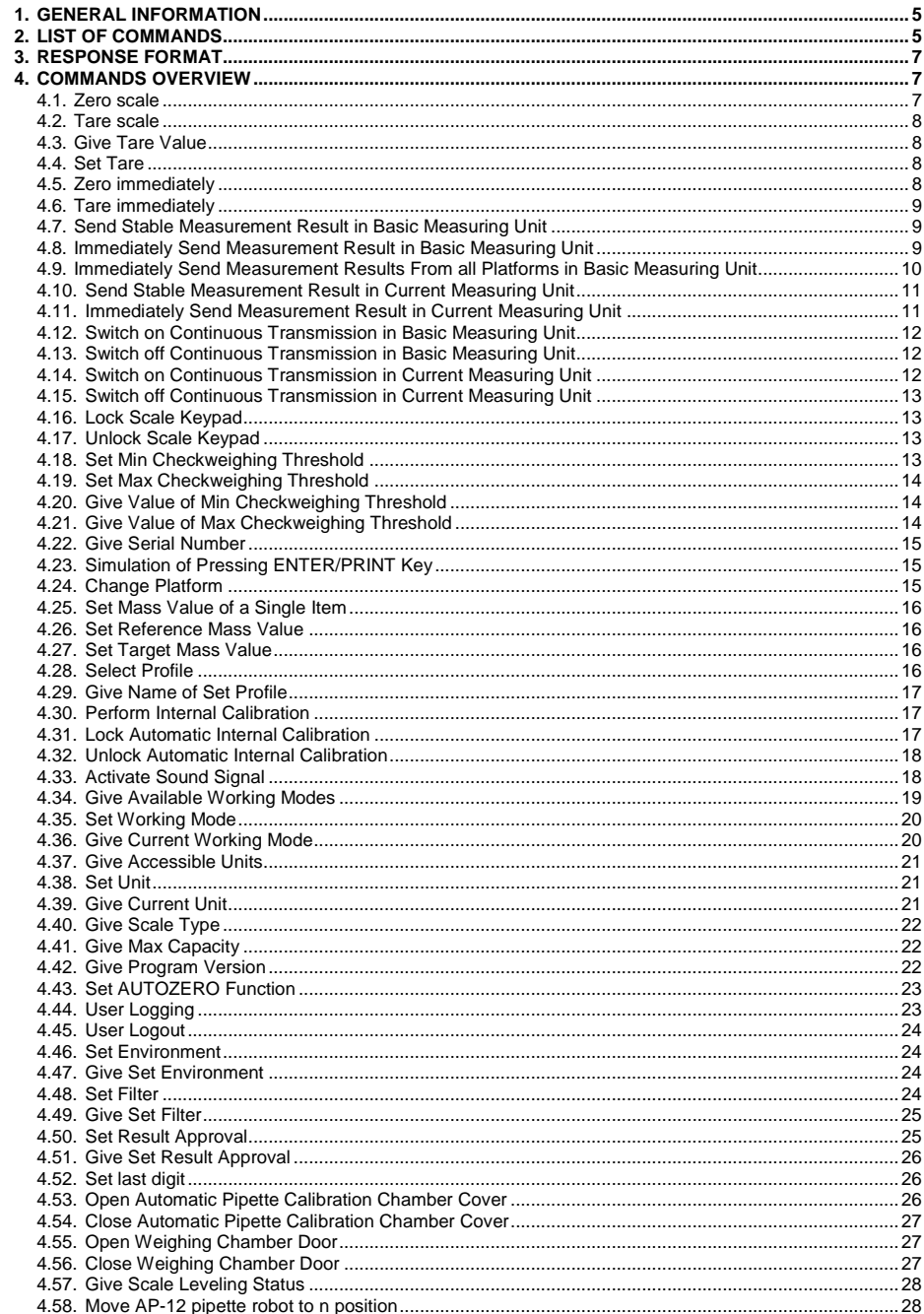

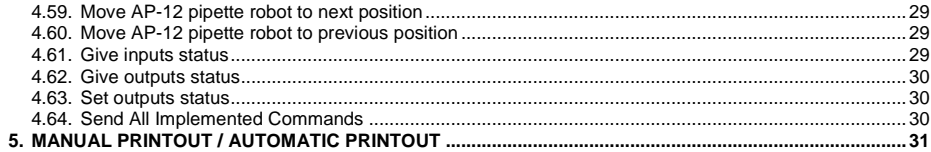

# <span id="page-4-0"></span>**1. GENERAL INFORMATION**

- A. A character-based communication protocol is designed for establishing communication between a RADWAG scale and a peripheral device via RS232, Ethernet and wireless connection.
- B. The protocol consists of commands sent from a peripheral device to the scale, and responses from the scale to the device.
- C. Responses are sent from the scale every time the command is received as a reaction to the specific command.
- D. Commands, forming the communication protocol, enable obtaining data on the scale status and influence its operation, e.g. it is possible to obtain weighing results from the scale, monitor the display, etc.

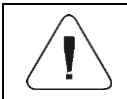

*To select the communication port, you need to declare it in the submenu: <Devices / Computer / Port>.*

# <span id="page-4-1"></span>**2. LIST OF COMMANDS**

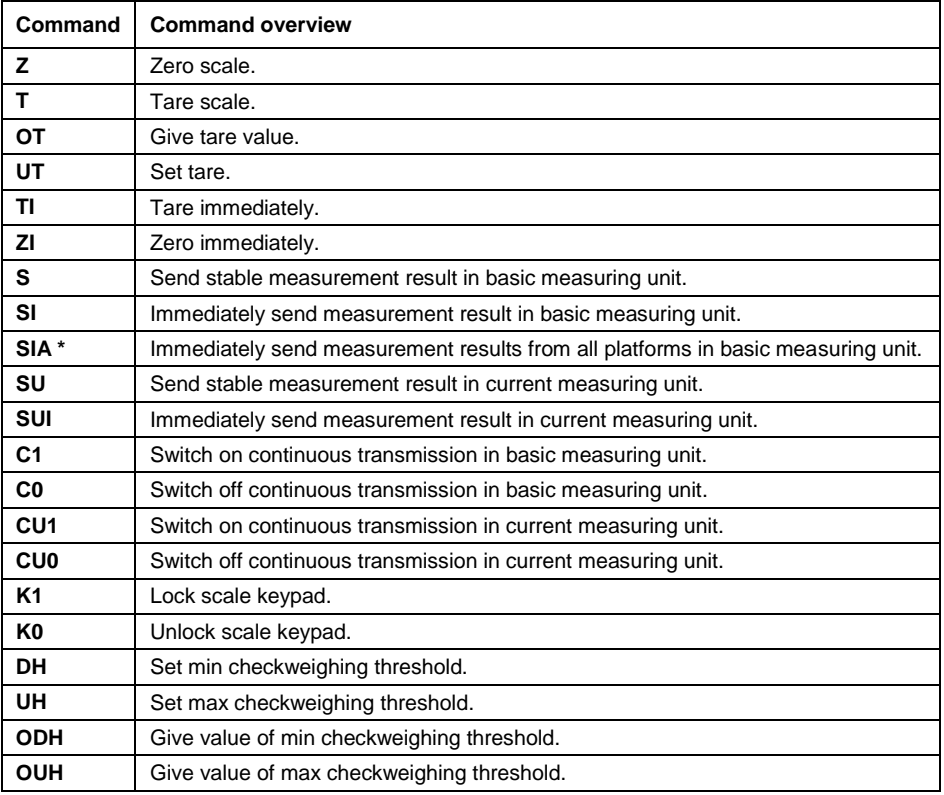

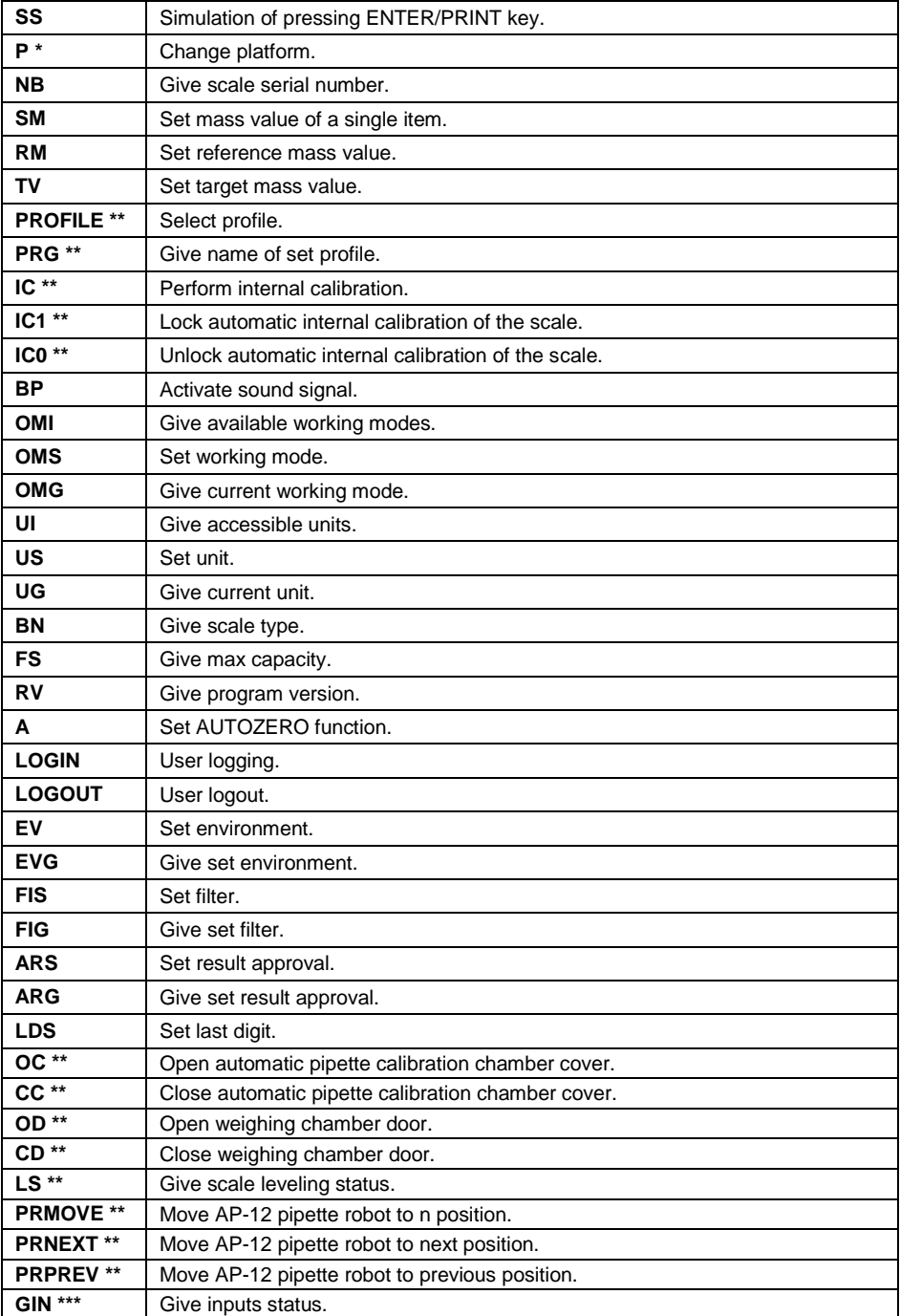

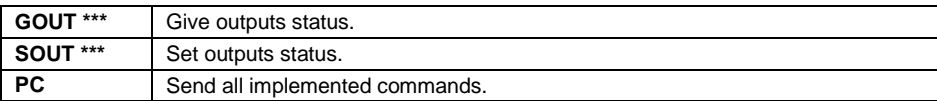

**\*) –** Applies only to the PUE CY10, PUE 5 indicators.

**\*\*) –** Applies only to 5Y scales.

**\*\*\*) –** Applies only to the PUE 5 indicator.

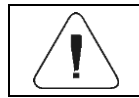

#### *Each command must end with CR LF characters.*

### <span id="page-6-0"></span>**3. RESPONSE FORMAT**

On receipt of a command, the indicator responds as follows:

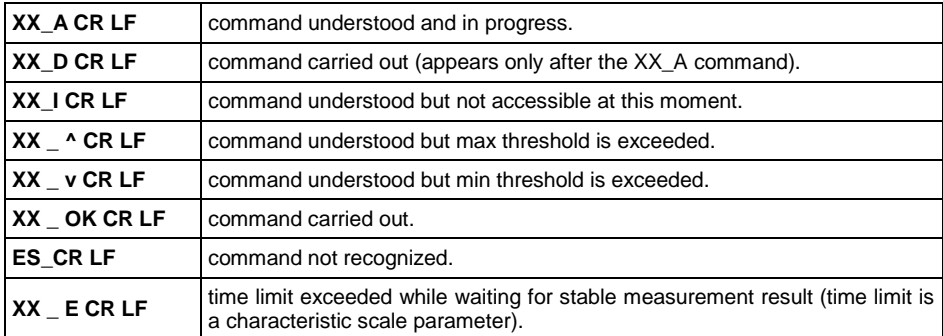

**XX** - name of a send command.

**\_** - space.

# <span id="page-6-1"></span>**4. COMMANDS OVERVIEW**

#### <span id="page-6-2"></span>**4.1. Zero scale**

#### Format: **Z CR LF**

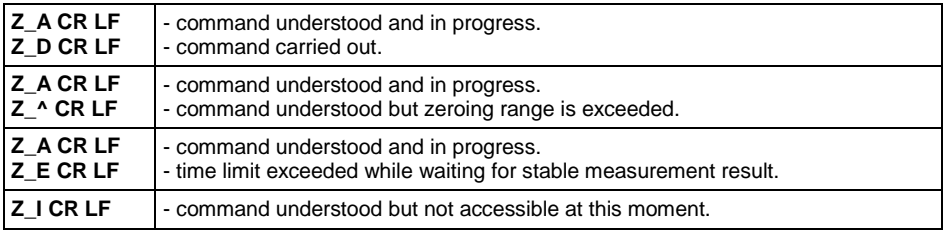

#### <span id="page-7-0"></span>**4.2. Tare scale**

#### Format: **T CR LF**

Response options:

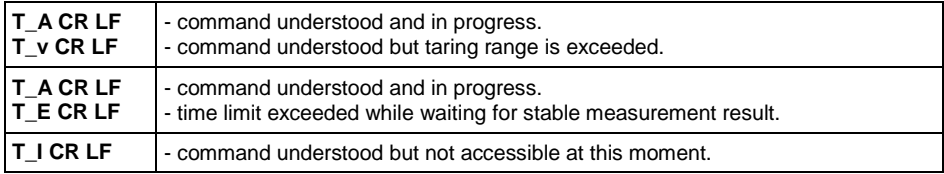

#### <span id="page-7-1"></span>**4.3. Give Tare Value**

Format: **OT CR LF**

#### Response: **OT\_TARA CR LF –** command carried out.

Response format:

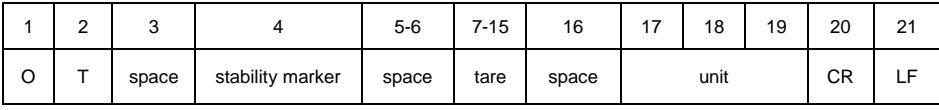

**Tare** - 9 characters, right justification.

**Unit** - 3 characters, left justification.

#### <span id="page-7-2"></span>**4.4. Set Tare**

#### Format: **UT\_TARE CR LF**, where: **\_** - space; **TARE** – tare value.

Response options:

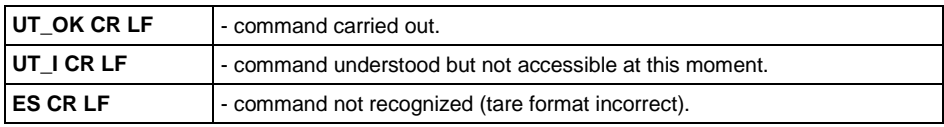

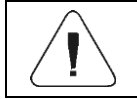

*Use dot in tare format as decimal point.*

#### <span id="page-7-3"></span>**4.5. Zero immediately**

Format: **ZI CR LF**

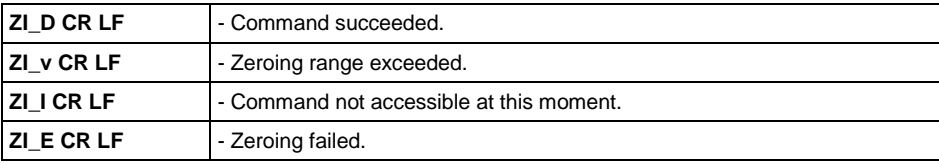

### <span id="page-8-0"></span>**4.6. Tare immediately**

#### Format: **TI CR LF**

Response options:

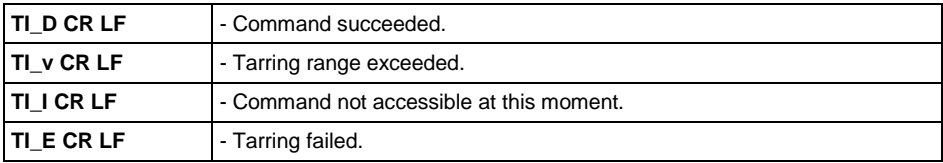

#### <span id="page-8-1"></span>**4.7. Send Stable Measurement Result in Basic Measuring Unit**

#### Format: **S CR LF**

Response options:

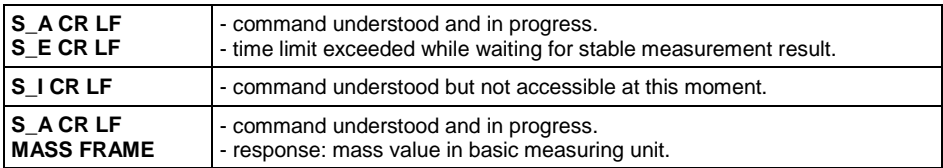

Response format:

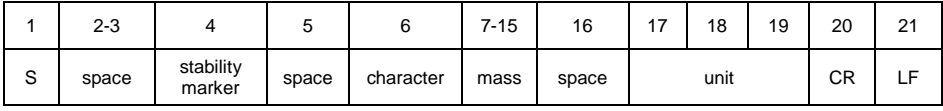

#### **Example:**

**S CR LF** – command sent from a computer.

**S \_ A CR LF** - command understood and in progress.

**S \_ \_ \_ \_ - \_ \_ \_ \_ \_ \_ 8 . 5 \_ g \_ \_ CR LF** – command carried out, response: mass value in basic measuring unit.

#### <span id="page-8-2"></span>**4.8. Immediately Send Measurement Result in Basic Measuring Unit**

Format: **SI CR LF**

Response options:

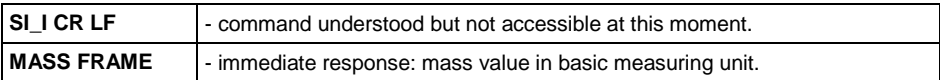

Response format:

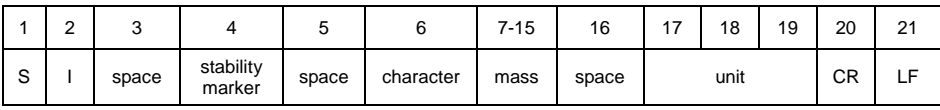

#### **Example:**

**S I CR LF** – command sent from a computer.

**S I \_ ? \_ \_ \_ \_ \_ \_ \_ 1 8 . 5 \_ k g \_ CR LF** - command carried out, immediate response: mass value in basic measuring unit.

#### <span id="page-9-0"></span>**4.9. Immediately Send Measurement Results From all Platforms in Basic Measuring Unit**

*Applies only to the PUE CY10, PUE 5 indicators.*

Format: **SIA CR LF**

Response options:

**SIA\_I CR LF** - command understood but not accessible at this moment.

**MASS FRAME "P1" ; MASS FRAME "P2" CR LF - immediate response: mass values** from both platforms in basic measuring unit.

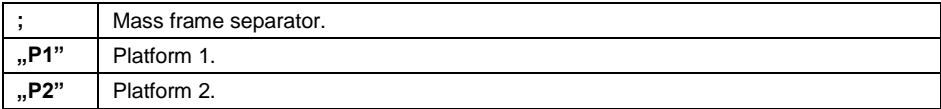

Response format:

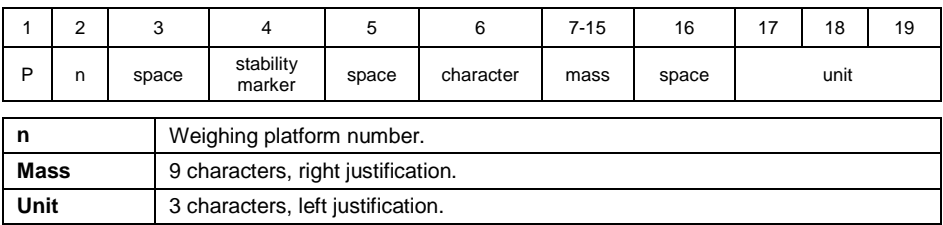

#### **Example:**

Assumption: the indicator connects to 2 weighing platforms (platform 1, platform 2).

**S I A CR LF** – command sent from a computer

**P 1 \_ ? \_ \_ \_ \_ \_ \_ 1 1 8 . 5 \_ g \_ \_ ; P 2 \_ \_ \_ \_ \_ \_ \_ \_ \_ 3 6 . 2 \_ k g \_ ; P 3 \_ I ; P 4 \_ I CR LF** - command carried out, immediate response: mass values from all platforms in basic measuring unit. Where: **P 3 \_ I** – platform 3 not accessible, **P 4 \_ I** - platform 4 not accessible.

# <span id="page-10-0"></span>**4.10. Send Stable Measurement Result in Current Measuring Unit**

#### Format: **SU CR LF**

Response options:

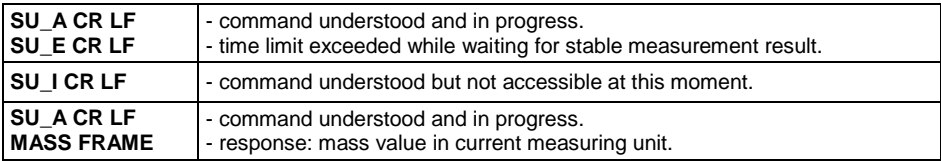

#### Response format:

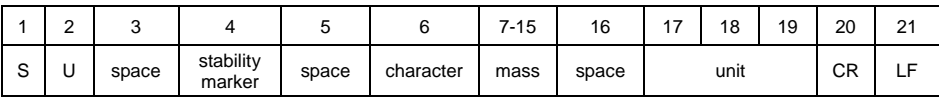

#### **Example:**

**S U CR LF** – command sent from a computer.

**S U \_ A CR LF** - command understood and in progress.

**S U \_ \_ \_ - \_ \_ 1 7 2 . 1 3 5 \_ N \_ \_ CR LF** - command carried out, response: mass value in current measuring unit.

#### <span id="page-10-1"></span>**4.11. Immediately Send Measurement Result in Current Measuring Unit**

#### Format: **SUI CR LF**

Response options:

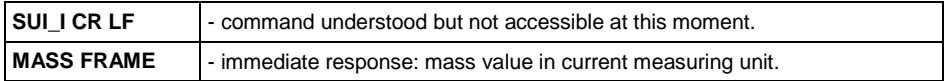

#### Response format:

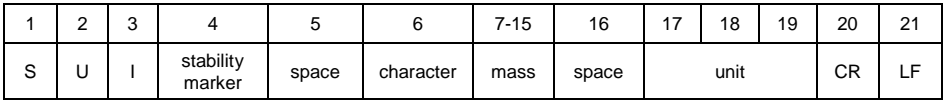

#### **Example:**

**S U I CR LF** – command sent from a computer.

**S U I ? \_ - \_ \_ \_ 5 8 . 2 3 7 \_ k g \_ CR LF** - command carried out, immediate response: mass value in current measuring unit.

### <span id="page-11-0"></span>**4.12. Switch on Continuous Transmission in Basic Measuring Unit**

#### Format: **C1 CR LF**

Response options:

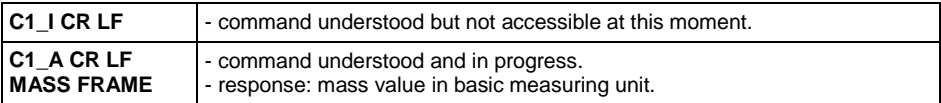

Response format:

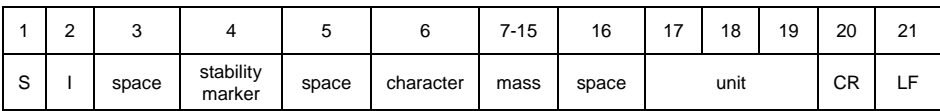

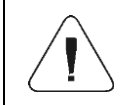

*Enabling continuous transmission in the basic measuring unit automatically turns off continuous transmission in the current measuring unit.*

# <span id="page-11-1"></span>**4.13. Switch off Continuous Transmission in Basic Measuring Unit** Format: **C0 CR LF**

Response options

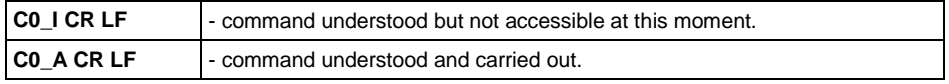

# <span id="page-11-2"></span>**4.14. Switch on Continuous Transmission in Current Measuring Unit**

#### Format: **CU1 CR LF**

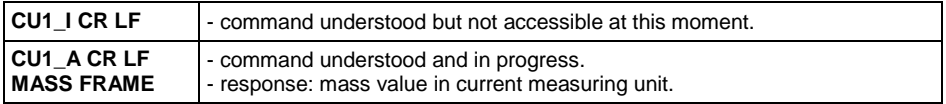

Response format:

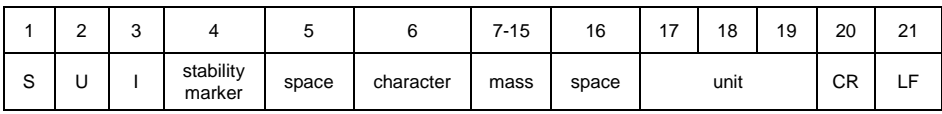

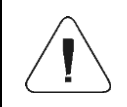

*Enabling continuous transmission in the current measuring unit automatically turns off continuous transmission in the basic measuring unit.*

### <span id="page-12-0"></span>**4.15. Switch off Continuous Transmission in Current Measuring Unit** Format: **CU0 CR LF**

Response options:

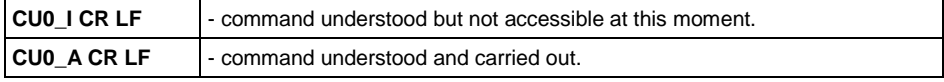

#### <span id="page-12-1"></span>**4.16. Lock Scale Keypad**

Format: **K1 CR LF**

Response options:

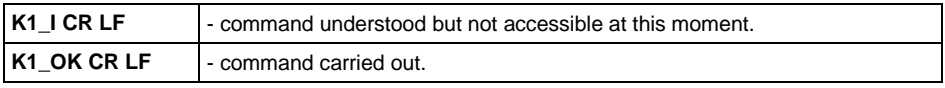

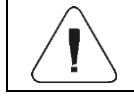

*Command is not stored in memory upon scale restart.*

# <span id="page-12-2"></span>**4.17. Unlock Scale Keypad**

Format: **K0 CR LF**

Response: **K0\_OK CR LF** - command carried out.

#### <span id="page-12-3"></span>**4.18. Set Min Checkweighing Threshold**

#### Format: **DH\_XXXXX CR LF**, where **XXXXX** – mass format.

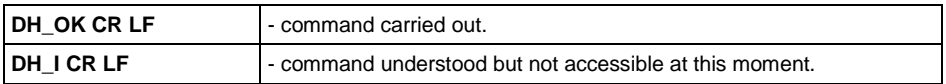

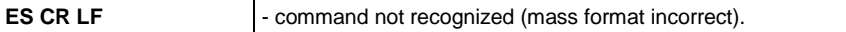

#### <span id="page-13-0"></span>**4.19. Set Max Checkweighing Threshold**

#### Format: **UH\_XXXXX CR LF**, where: **\_** - space; **XXXXX** – mass format.

Response options:

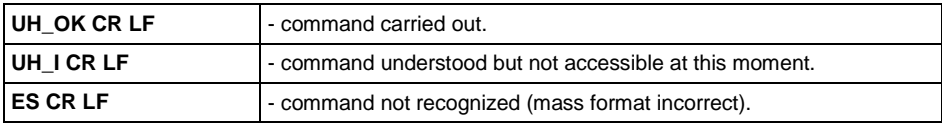

#### <span id="page-13-1"></span>**4.20. Give Value of Min Checkweighing Threshold**

#### Format: **ODH CR LF**

Response options:

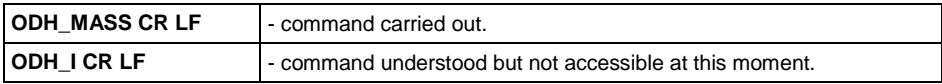

Response format:

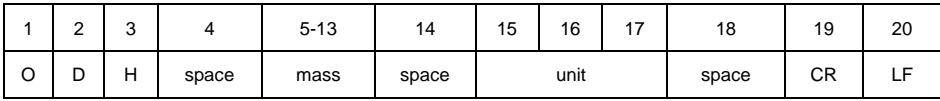

**Mass** - 9 characters, right justification. **Unit** - 3 characters, left justification.

# <span id="page-13-2"></span>**4.21. Give Value of Max Checkweighing Threshold**

#### Format: **OUH CR LF**

#### Response options:

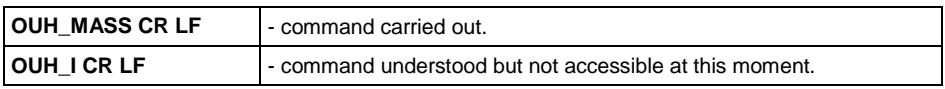

#### Response format:

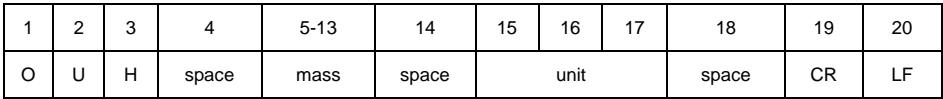

**Mass** - 9 characters, right justification.

**Unit** - 3 characters, left justification.

#### <span id="page-14-0"></span>**4.22. Give Serial Number**

#### Format: **NB CR LF**

Response options:

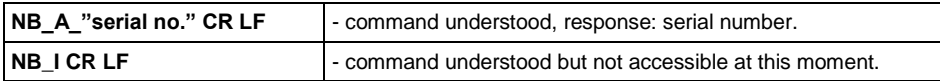

**serial no.** – serial number of the device. Inserted between inverted commas.

#### **Example:**

**NB CR LF** – command sent from a computer. **NB\_A\_"123456" CR LF** – serial number: 123456.

#### <span id="page-14-1"></span>**4.23. Simulation of Pressing ENTER/PRINT Key**

#### Format: **SS CR LF**

In order to take a measurement from an external application connected through a protected software or hardware interface and register it in the alibi memory, the external user should use the **SS<CR><LF>** command. Using other commands is not a measurement in the sense of legal metrology and relieves RADWAG of responsibility for the transmitted data due to the impossibility of their subsequent verification.

Sending **SS CR LF** command to the scale results in automatic saving of the weighing result in a database and in activating declared printout.

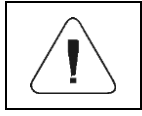

*All weighing conditions (result control, stable mass readout, etc.) have to be fulfilled while the command is being sent to the scale.*

#### <span id="page-14-2"></span>**4.24. Change Platform**

*Applies to the PUE CY10, PUE 5 indicators only.*

Format: **P\_N CR LF**, where: **\_** - space; **N** – platform number (1, 2, 3, 4).

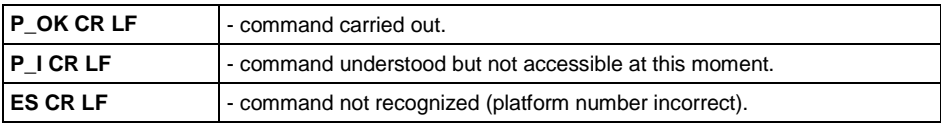

#### <span id="page-15-0"></span>**4.25. Set Mass Value of a Single Item**

#### Format: **SM\_XXXXX CR LF**, where: **\_** - space; **XXXXX** – mass format.

Response options:

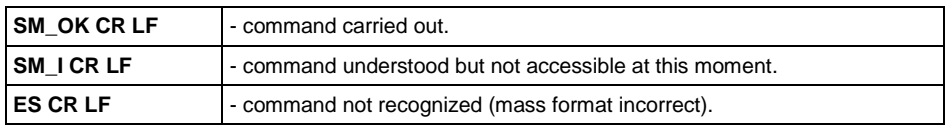

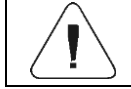

*Command carried out in Parts Counting working mode.*

#### <span id="page-15-1"></span>**4.26. Set Reference Mass Value**

Format: **RM\_XXXXX CR LF**, where: **\_** - space; **XXXXX** – mass format.

Response options:

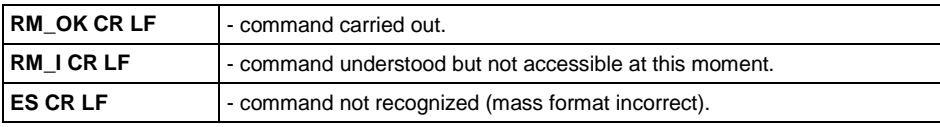

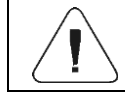

*Command carried out in Percent Weighing working mode.*

#### <span id="page-15-2"></span>**4.27. Set Target Mass Value**

Format: **TV\_XXXXX CR LF**, where: **\_** - space; **XXXXX** – mass format.

Response options:

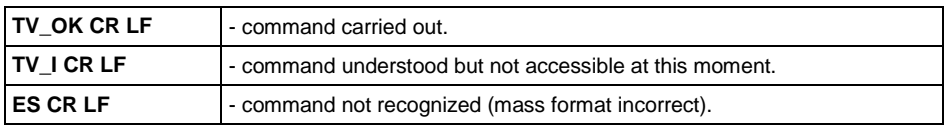

#### <span id="page-15-3"></span>**4.28. Select Profile**

*Applies to the 5Y scales only.*

Format: **PROFILES\_NAME CR LF**, where: **\_** - space; **NAME** – profile name.

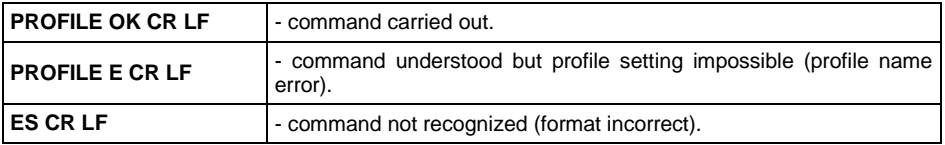

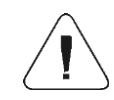

*Profile name must be entered as per format, as in scale, i.e. lower-case and upper-case letters, space (e.g. Fast; Fast dosing, User, Precision).*

#### <span id="page-16-0"></span>**4.29. Give Name of Set Profile**

*Applies to 5Y scales.*

#### Format: **PRG CR LF**

Response options:

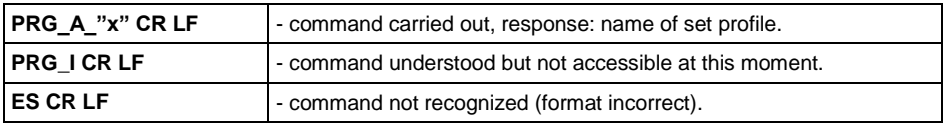

**x** – profile name (between inverted commas).

#### **Example:**

**PRG CR LF** – command sent from a computer (give profile name). PRG A "Fast" CR LF - response: profile name - "Fast".

#### <span id="page-16-1"></span>**4.30. Perform Internal Calibration**

*Applies to 5Y scales only.*

#### Format: **IC CR LF**

Response options:

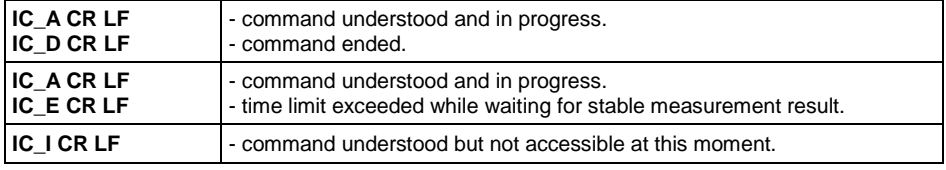

#### <span id="page-16-2"></span>**4.31. Lock Automatic Internal Calibration**

*Applies to 5Y scales only.*

#### Format: **IC1 CR LF**

Response options:

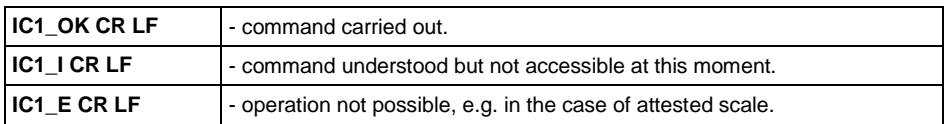

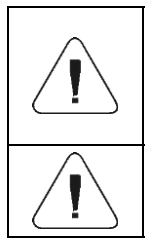

*For non-attested scales, command locks internal calibration until it is unlocked via IC0 CR LF command or the scale is switched off. Command does not change scale settings on factors determining initiation of calibration.*

*For attested scales, operation is not possible.*

# <span id="page-17-0"></span>**4.32. Unlock Automatic Internal Calibration**

*Applies to 5Y scales only.*

#### Format: **IC0 CR LF**

Response options:

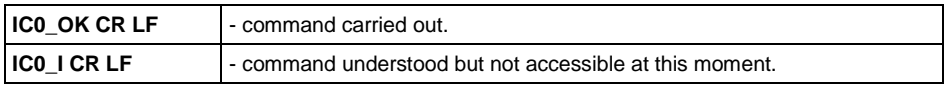

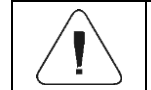

#### *For attested scales, operation is not possible.*

#### <span id="page-17-1"></span>**4.33. Activate Sound Signal**

Format: **BP\_TIME CR LF**, where: **\_** - space; **TIME** – duration in [ms] of the sound signal. Recommended range  $<50.+5000>$ .

Response options:

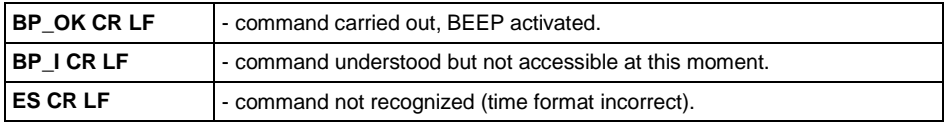

#### **Example:**

**BP\_350 CR LF** - command sent from a computer (activate BEEP for 350 ms). **BP\_OK CR LF** - BEEP activated.

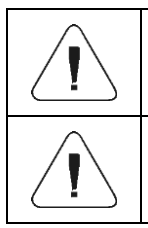

*If value greater than the permissible high limit is given, then BEEP sound is operated for the maximum permissible amount of time.*

*BEEP sound activated via BP command is inhibited if in the course of its activation, the sound is activated by means of other device: keypad, touch panel, proximity sensors.*

#### <span id="page-18-0"></span>**4.34. Give Available Working Modes**

Format: **OMI CR LF**

Response options:

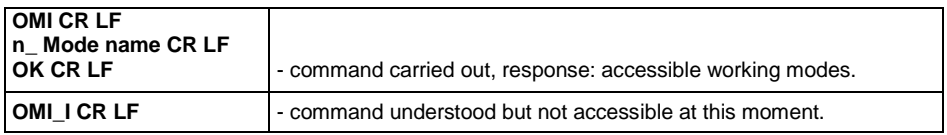

**Mode name** - working mode name, the name takes form displayed on a particular scale screen, it is provided in a currently selected language.

**n** - parameter, decimal value determining working mode number.

#### **List of working modes:**

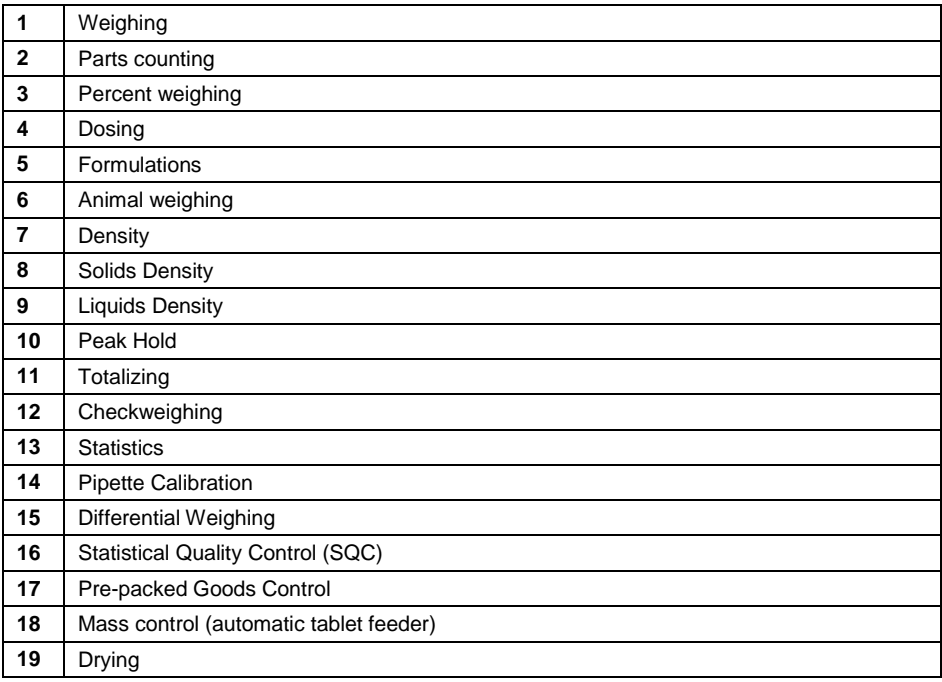

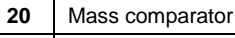

**21** Vehicle scale

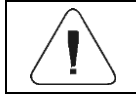

*Working mode numbering is identical for each type of scale. The numbers are assigned to working mode names.*

#### **Example:**

**OMI CR LF** - command sent from a computer (give accessible working modes). **OMI CR LF –** response: accessible working modes.

- **1\_Weighing CR LF**
- **2\_Parts Counting CR LF**
- **3\_Percent Weighing CR LF**

**OK CR LF** - command carried out.

#### <span id="page-19-0"></span>**4.35. Set Working Mode**

Format: **OMS\_n CR LF**, where: **\_** - space; **n** - decimal value determining working mode number. To see detailed description, go to **OMI CR LF**  command.

Response options:

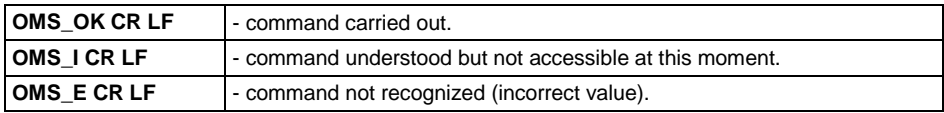

#### **Example:**

**OMS 2 CR LF** - command sent from a computer (set "Parts Counting" working mode).

**OMS OK CR LF** - "Parts counting" mode has been set.

#### <span id="page-19-1"></span>**4.36. Give Current Working Mode**

Format: **OMG CR LF**

Response options:

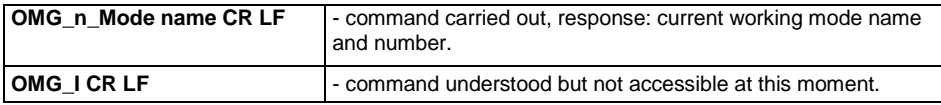

**Mode name** – working mode name, the name takes form displayed on a particular scale screen, it is provided in a currently selected language.

**n** - parameter, decimal value determining working mode number. To see detailed description go to **OMI** command.

#### **Example:**

**OMG CR LF-** command sent from a computer (give current working mode). **OMG\_2\_Parts Counting CR LF** - currently set mode: Parts Counting.

#### <span id="page-20-0"></span>**4.37. Give Accessible Units**

Format: **UI CR LF**

Response options:

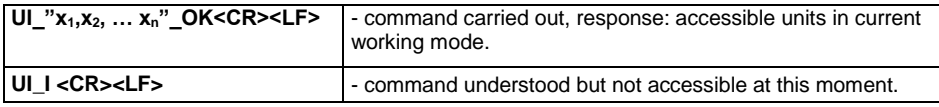

**x** - unit symbols, separated by means of commas.

#### **Example:**

**UI CR LF** - command sent from a computer (give accessible units). **UI\_"kg,N,lb,u1,u2"\_OK CR LF** - response: accessible units.

#### <span id="page-20-1"></span>**4.38. Set Unit**

Format: **US\_x CR LF**, where: **\_** - space; **x** – parameter, unit symbol (g, kg, N, lb, oz, ct, u1, u2, next).

Response options:

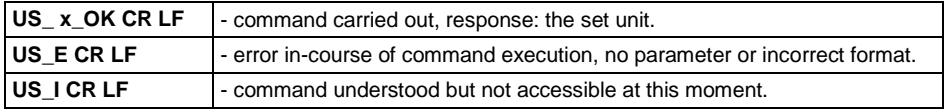

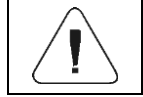

*If x=next the command swaps to another available unit on the list (it simulates "UNIT" button pressing).*

#### **Example:**

**US kg CR LF** - command sent from a computer (set "kg"). **US kg OK CR LF - "kg" has been set.** 

#### <span id="page-20-2"></span>**4.39. Give Current Unit**

Format: **UG CR LF**

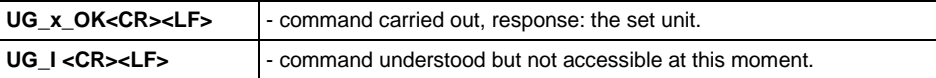

**x** - parameter, unit symbol.

#### **Example:**

**UG CR LF** - command sent from a computer (give current unit). **UG\_kg\_OK CR LF** – currently set unit: "kg".

#### <span id="page-21-0"></span>**4.40. Give Scale Type**

Format: **BN CR LF**

Response options:

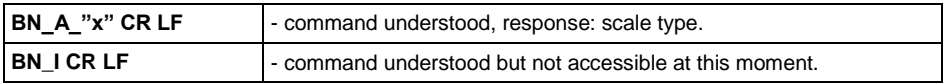

**x** - scale type (inserted in between inverted commas).

#### **Example:**

**BN CR LF** - command sent from a computer (give scale type). **BN\_A\_"C32" CR LF** – response: "C32" scale type.

#### <span id="page-21-1"></span>**4.41. Give Max Capacity**

Format: **FS CR LF**

Response options:

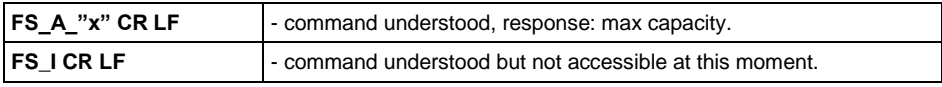

**x** – Max capacity value (in between inverted commas).

#### **Example:**

**FS CR LF** - command sent from a computer (give scale maximum capacity). **FS A** "3.000" CR LF – Response: Max capacity: "3.000".

#### <span id="page-21-2"></span>**4.42. Give Program Version**

Format: **RV CR LF**

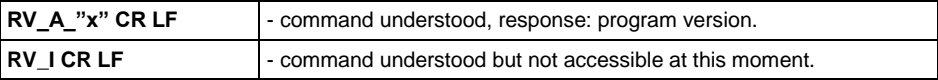

**x** – program version (in between inverted commas).

#### **Example:**

**RV CR LF** - command sent from a computer (give program version). **RV** A "1.0.0" CR LF – Response: program version: "1.0.0".

#### <span id="page-22-0"></span>**4.43. Set AUTOZERO Function**

Format: **A\_n CR LF**, where: **\_** - space; **n** - parameter, value determining autozero state (0 – autozero off, 1 – autozero on).

Response options:

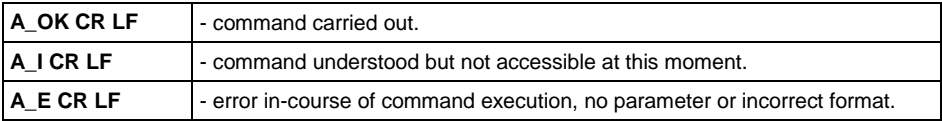

#### **Example:**

**A\_1 CR LF** - command sent from a computer (activate autozero function). **A\_OK CR LF** - autozero function is on.

#### <span id="page-22-1"></span>**4.44. User Logging**

#### Format: **LOGIN\_NAME,PASSWORD CR LF**, where: **\_** - space;

**NAME, PASSWORD** in a form provided by the balance – lower-case letters and upper-case letters

Response options:

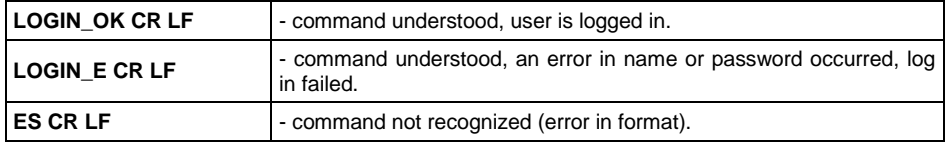

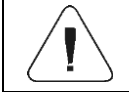

*Name and password have to be inserted as they are set in the scale – upper-case and lower-case letters.*

#### <span id="page-23-0"></span>**4.45. User Logout**

#### Format: **LOGOUT CR LF**

Response options:

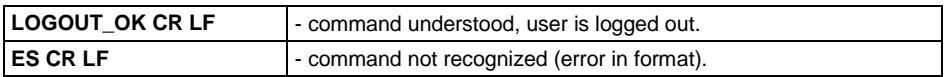

#### <span id="page-23-1"></span>**4.46. Set Environment**

Format: **EV\_n CR LF**, where: **\_** - space; **n** – parameter, value determining environment setting (0 – unstable environment, 1 - stable environment).

Response options:

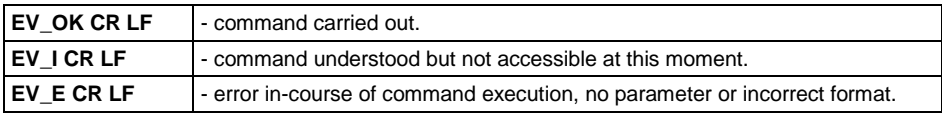

#### **Example**

**EV 1 CR LF** - command from a computer (set environment as ..Stable"). **EV OK CR LF** - "Stable" environment has been set".

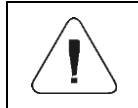

*Command sets <Environment> parameter as <Stable> until changing the value into <Unstable> via EV 0 CR LF command.*

#### <span id="page-23-2"></span>**4.47. Give Set Environment**

Format: **EVG CR LF**

Response options:

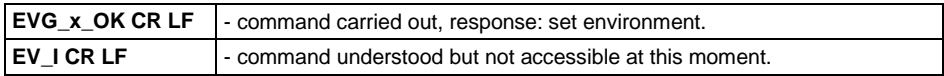

**x** - parameter, currently set environment symbol.

#### **Example:**

**EVG CR LF** - command from a computer (give current environment). **EVG 0 OK CR LF** – current environment has been set - "unstable".

#### <span id="page-23-3"></span>**4.48. Set Filter**

Format: **FIS\_n CR LF**, where: **\_** - space; **n** - parameter, decimal determining filter number  $(1 - \text{very fast}, 2 - \text{fast}, 3 - \text{normal}, 4 - \text{slow}, 5 - \text{very slow})$ .

Response options:

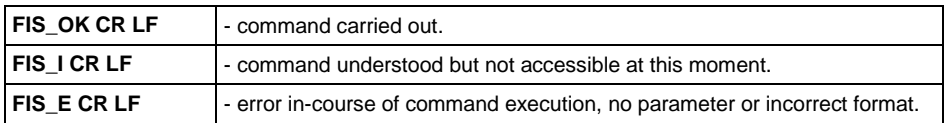

#### **Example:**

**FIS 3 CR LF** - command sent from a computer (set "normal" filter). **FIS OK CR LF** – ... normal" filter has been set.

#### <span id="page-24-0"></span>**4.49. Give Set Filter**

#### Format: **FIG CR LF**

Response options:

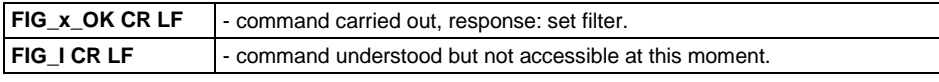

**x** - parameter, currently set filter symbol.

#### **Example:**

**FIG CR LF** - command from a computer (give set filter). **FIG 3 OK CR LF** – currently set filter - "normal".

#### <span id="page-24-1"></span>**4.50. Set Result Approval**

Format: **ARS\_n CR LF**, where: **\_** - space; **n** – parameter, decimal determining result approval  $(1 - \text{fast}, 2 - \text{fast} + \text{precise}, 3 - \text{precise}).$ 

Response options:

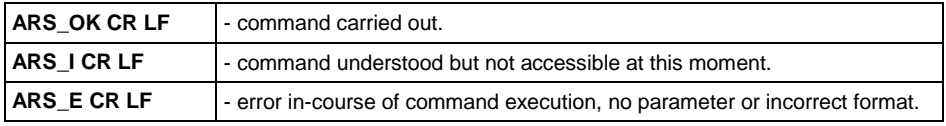

#### **Example:**

**ARS 1 CR LF** - command sent from a computer (set result approval as "fast"). ARS OK CR LF - "fast" result approval has been set.

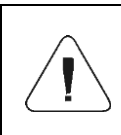

*Numeration is strictly assigned to the name of the result approval and constant in all scale types. If in the specific scale type settings are assigned to the working mode, command changes settings for the active working mode.*

#### <span id="page-25-0"></span>**4.51. Give Set Result Approval**

#### Format: **ARG CR LF**

Response options:

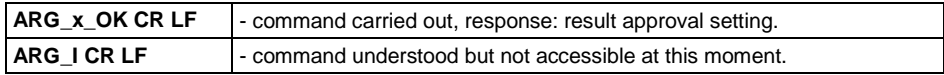

**x** - parameter, currently selected result approval symbol.

#### **Example:**

**ARG CR LF** - command sent from a computer (give current result approval). ARG 1 OK CR LF – currently set result approval - "fast".

#### <span id="page-25-1"></span>**4.52. Set last digit**

Format: **LDS\_n CR LF**, where: **\_** - space; **n** – parameter, decimal determining setting for the last digit  $(1 - \text{always}, 2 - \text{never}, 3 - \text{when stable}).$ 

Response options:

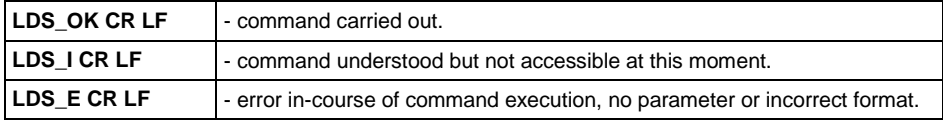

#### **Example:**

ARS 1 CR LF - command sent from a computer (set "fast" result approval). **ARS\_OK CR LF** - "fast" result approval has been set.

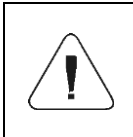

*Numeration is strictly assigned to the name of the result approval and constant in all scale types. If in the specific scale type settings are assigned to the working mode, command changes settings for the active working mode.*

#### <span id="page-25-2"></span>**4.53. Open Automatic Pipette Calibration Chamber Cover**

*Applies to 5Y scales only.*

#### Format: **OC CR LF**

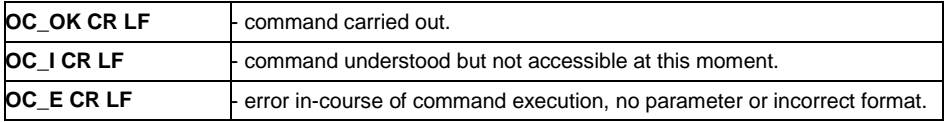

#### <span id="page-26-0"></span>**4.54. Close Automatic Pipette Calibration Chamber Cover**

*Applies to 5Y scales only.*

#### Format: **CC CR LF**

Response options:

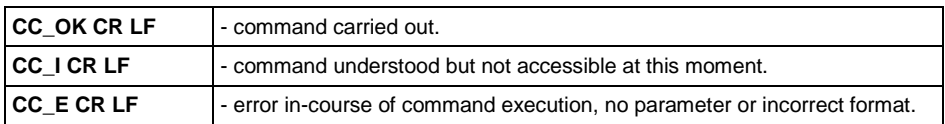

#### <span id="page-26-1"></span>**4.55. Open Weighing Chamber Door**

*Applies to 5Y scales only.*

Format: **OD\_n CR LF**, where: **\_** - space; **n \*** - parameter, value determining which door is to be open  $(1 -$  right door,  $2 -$  left door).

**\*)** – parameter important to microscales with rotating doors, for XA scales – parameter value does not matter.

Response options:

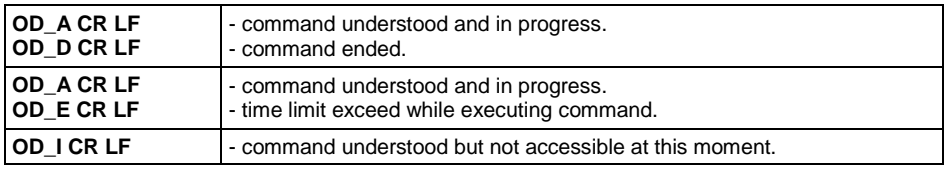

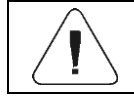

*If parameter 1 or 2 value is not given, right door in microscales will open.*

#### **Example:**

- **OD\_2 CR LF –** command sent from a computer (open "left" door).
- **OD\_A CR LF –** command understood, door opening initiated.

**OD\_D CR LF** – door is open.

#### <span id="page-26-2"></span>**4.56. Close Weighing Chamber Door**

*Applies to 5Y scales only.*

Format: **CD CR LF**

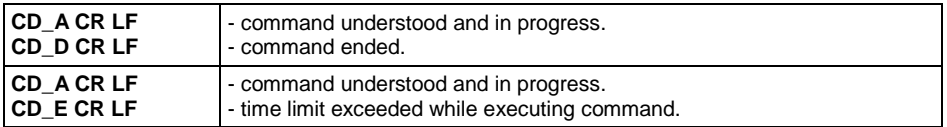

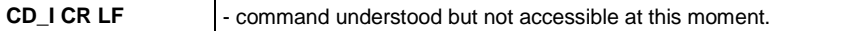

#### **Example:**

**CD CR LF** - command sent from a computer (close door). **CD\_A CR LF** - command understood, door closing initiated. **CD\_D CR LF** – door is closed.

#### <span id="page-27-0"></span>**4.57. Give Scale Leveling Status**

*Applies to 5Y scales only.*

#### Format: **LS CR LF**

Response options:

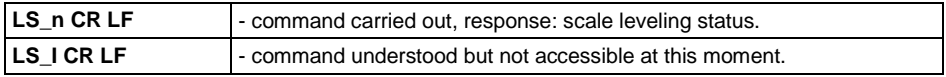

**n** - parameter, decimal specifying leveling status (0 – non-leveled scale, 1 – leveled scale).

#### **Example:**

**LS 1 CR LF**- command sent from a computer (give current leveling status). ARS OK CR LF – scale is leveled.

#### <span id="page-27-1"></span>**4.58. Move AP-12 pipette robot to n position**

*Applies to 5Y scales only.*

Format: **PRMOVE\_n CR LF**, where: **n** – position from 0 to 12 (0 meaning base position).

Response options:

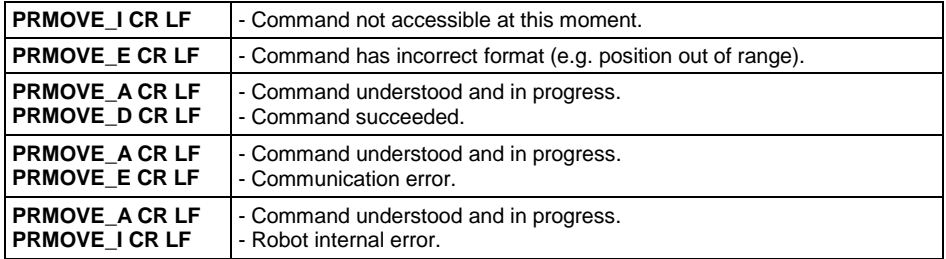

#### **Example:**

**PRMOVE 4 CR LF** – command sent from a computer (go to position 4). **PRMOVE\_A CR LF** – command understood, movement started. **PRMOVE D CR LF** – command succeeded, robot reached position 4.

#### <span id="page-28-0"></span>**4.59. Move AP-12 pipette robot to next position**

*Applies to 5Y scales only.*

#### Format: **PRNEXT CR LF**

Response options:

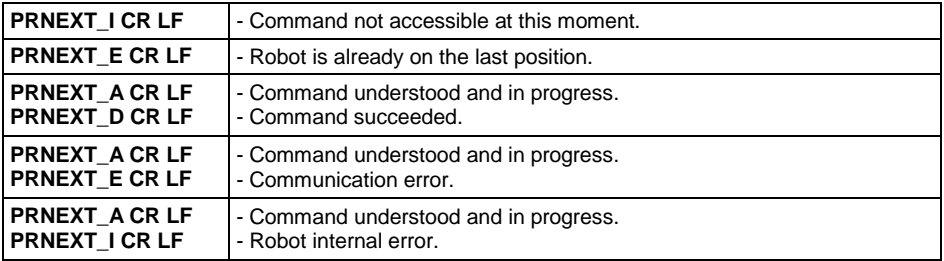

#### <span id="page-28-1"></span>**4.60. Move AP-12 pipette robot to previous position**

*Applies to 5Y scales only.*

#### Format: **PRPREV CR LF**

Response options:

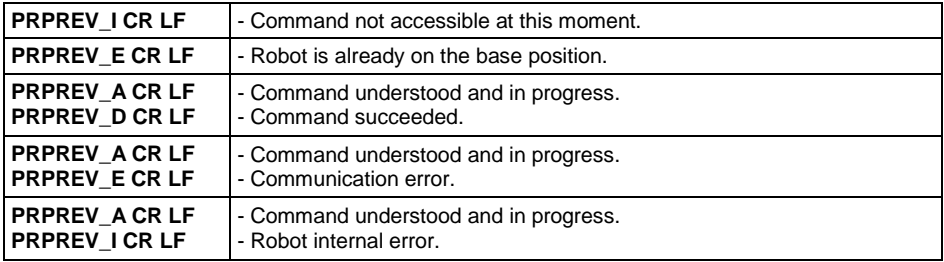

#### <span id="page-28-2"></span>**4.61. Give inputs status**

*Applies only to the PUE 5 indicator.*

#### Format: **GIN CR LF**

Response options:

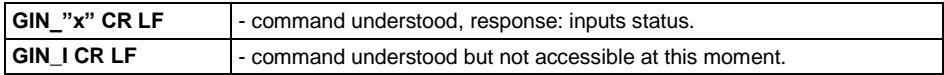

**x** - inputs status.

#### **Example:**

**GIN CR LF** – command sent from a computer (give inputs status). **GIN 1111 CR LF** – response (inputs status "1111").

#### <span id="page-29-0"></span>**4.62. Give outputs status**

*Applies only to the PUE 5 indicator.*

#### Format: **GOUT CR LF**

Response options:

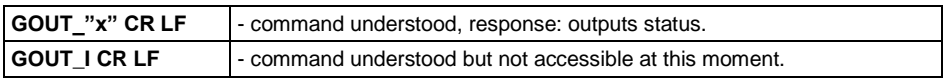

**x** - outputs status.

#### **Example:**

**GOUT CR LF** – command sent from a computer (give outputs status). **GOUT 1111 CR LF** – response (outputs status"1111").

#### <span id="page-29-1"></span>**4.63. Set outputs status**

*Applies only to the PUE 5 indicator.*

Format: **SOUT\_x\_y CR LF**, where: **x** - AND type output mask ("1" is to be changed, "0" is to be unchanged); **y** – status outputs.

Response options:

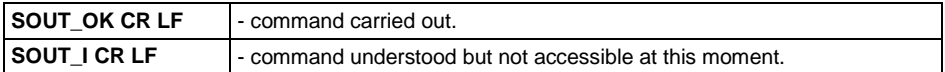

#### **Example:**

**SOUT 1100 0101 CR LF** – command sent from a computer (set the first output to zero and the second to one).

**SOUT OK CR LF** – response (command carried out).

#### <span id="page-29-2"></span>**4.64. Send All Implemented Commands**

Format: **PC CR LF**

Example of a response from a 5Y series scale:

**PC A "A,ARG,ARS,BN,BP,C0,C1,CC,CD,CH,CU0,CU1,DH,EV,EVG,FIG,FIS, FS,GIN,GOUT,IC,IPG,K0,K1,LDS,LOGIN,LOGOUT,LS,LWI,NB,OC,OD,ODH, OMG,OMI,OMS,OT,OUH,P,PC,PRG,PRMOVE,PRNEXT,PROFILE,PRPREV, PS,RM,RV,S,SI,SIA,SM,SN,SOUT,SS,SU,SUI,T,TI,TV,TZ,UG,UH,UI,US,UT, WILST,WP,Z,ZI"** - command carried out, device has sent all implemented commands.

# <span id="page-30-0"></span>**5. MANUAL PRINTOUT / AUTOMATIC PRINTOUT**

It is possible to generate printouts either manually or automatically.

• Manual printout is generated after placing the load on the weighing

platform and pressing  $\leq$  key once the weighing result has stabilized.

 Automatic printout is generated automatically after placing the load on the weighing platform and after the weighing result has stabilized.

#### **Printout format:**

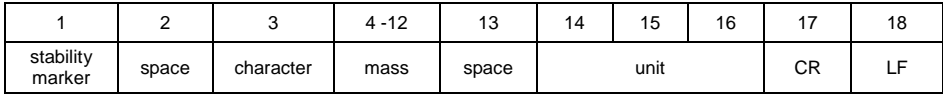

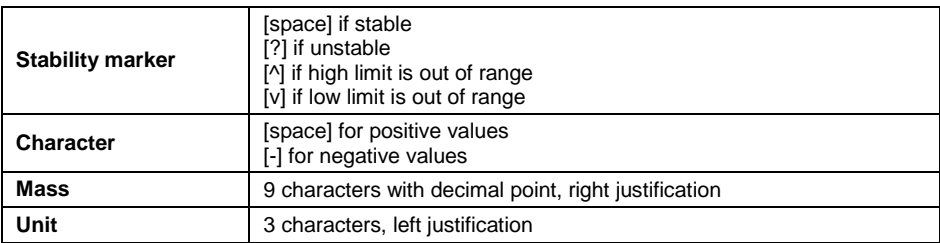

#### **Example:**

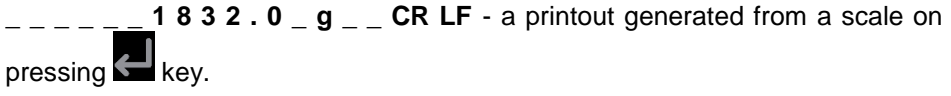

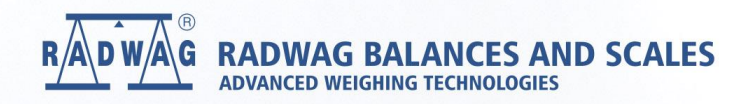

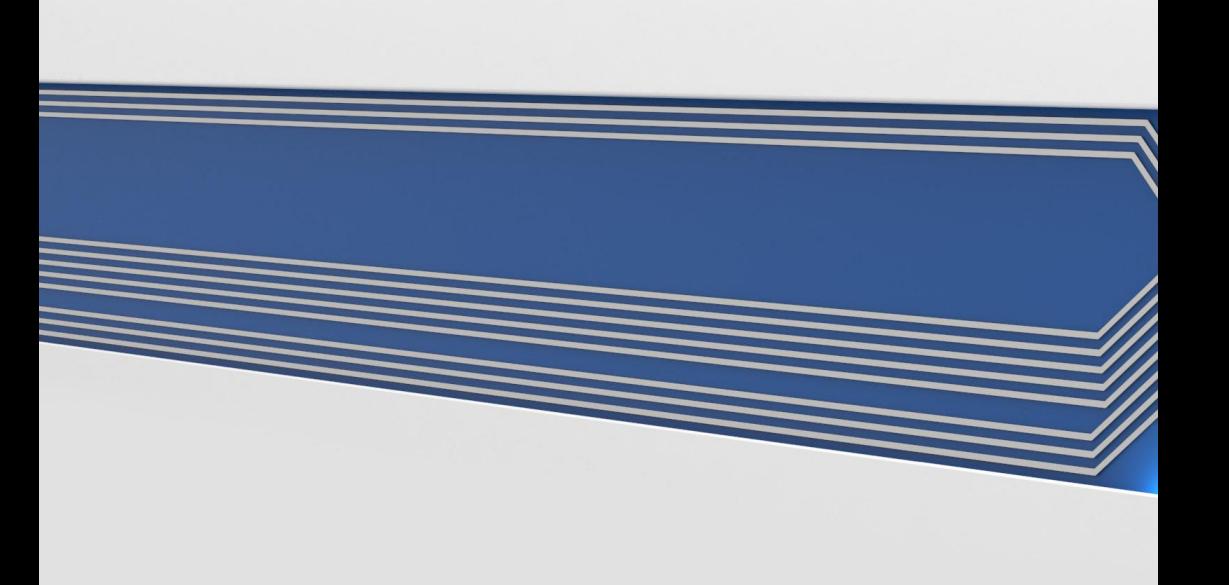